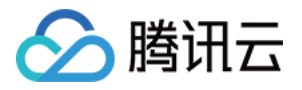

# 数据库管理中心 **DMC** 管理 产品⽂档

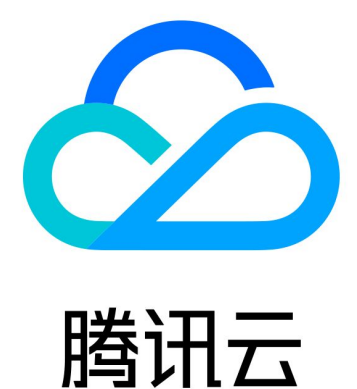

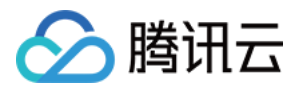

【版权声明】

©2013-2019 腾讯云版权所有

本文档著作权归腾讯云单独所有,未经腾讯云事先书面许可,任何主体不得以任何形式复制、修改、抄袭、传播全 部或部分本⽂档内容。

【商标声明】

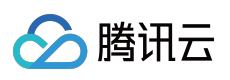

及其它腾讯云服务相关的商标均为腾讯云计算(北京)有限责任公司及其关联公司所有。本文档涉及的第三方主体 的商标,依法由权利人所有。

【服务声明】

本文档意在向客户介绍腾讯云全部或部分产品、服务的当时的整体概况,部分产品、服务的内容可能有所调整。您 所购买的腾讯云产品、服务的种类、服务标准等应由您与腾讯云之间的商业合同约定,除非双方另有约定,否则, 腾讯云对本⽂档内容不做任何明⽰或模式的承诺或保证。

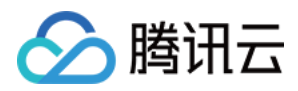

## DMC 管理

最近更新时间:2021-12-29 14:38:13

本文主要为您介绍 DMC 控制台的新建库表、库管理、实例监控、实例会话、表数据可视化编辑等功能。

#### 新建库表

1. 登录 DMC [控制台,](https://bj-dmc.cloud.tencent.com/v2/qcloudLogin/login) 在导航栏选择新建 > 新建库 > 新建数据库或新建 > 新建表。

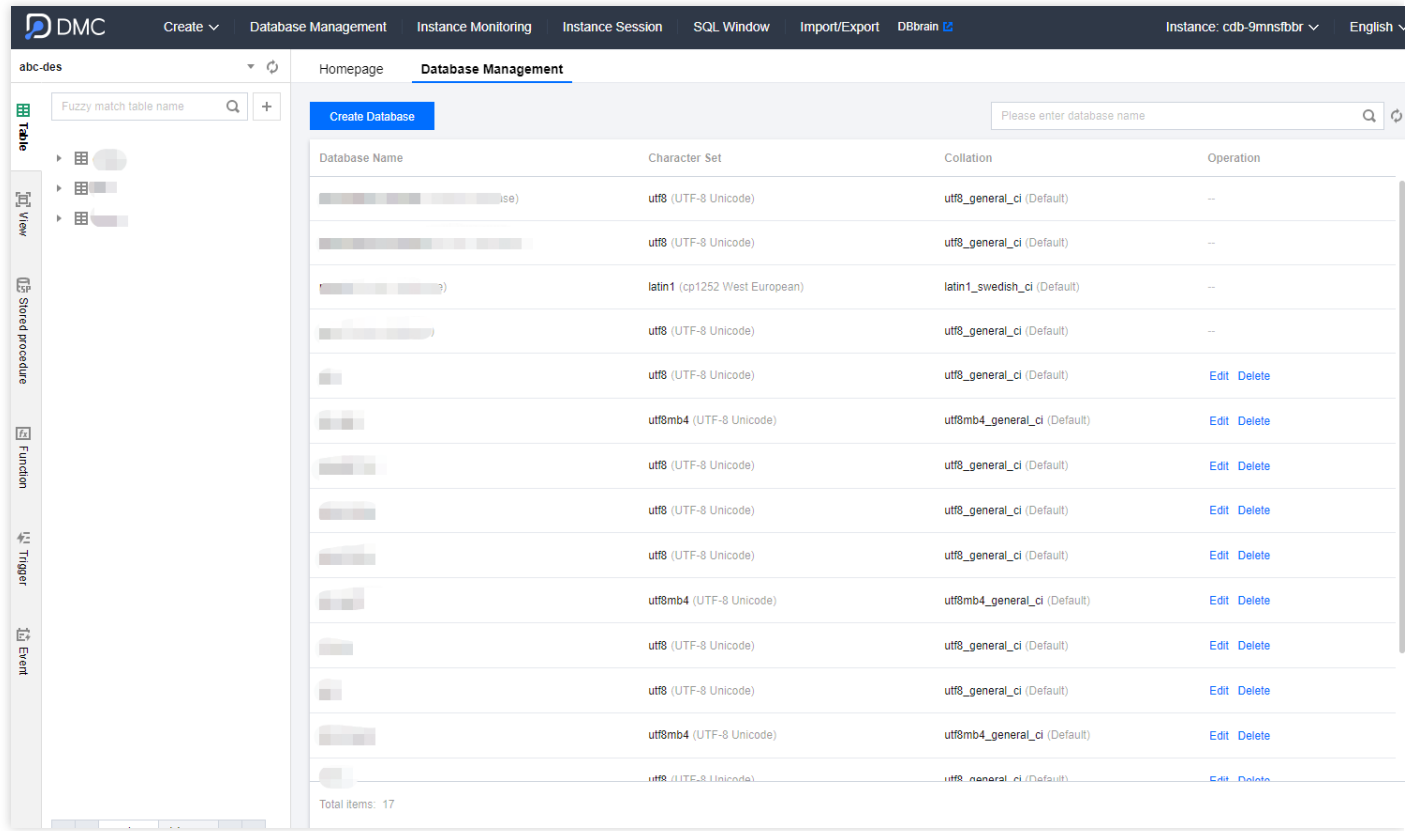

2. 在弹出的对话框,对新建的库表进行相关配置。

说明:

字符集、排序规则介绍可参见 MySQL 官方文档。

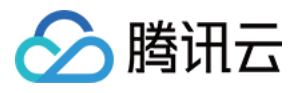

#### 新建库对话框:

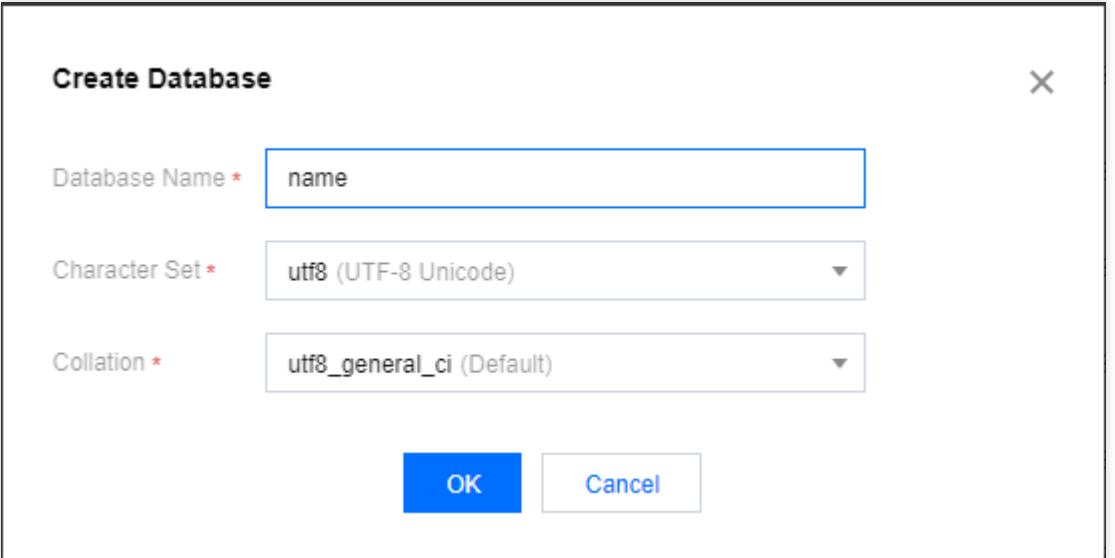

#### 新建表对话框:

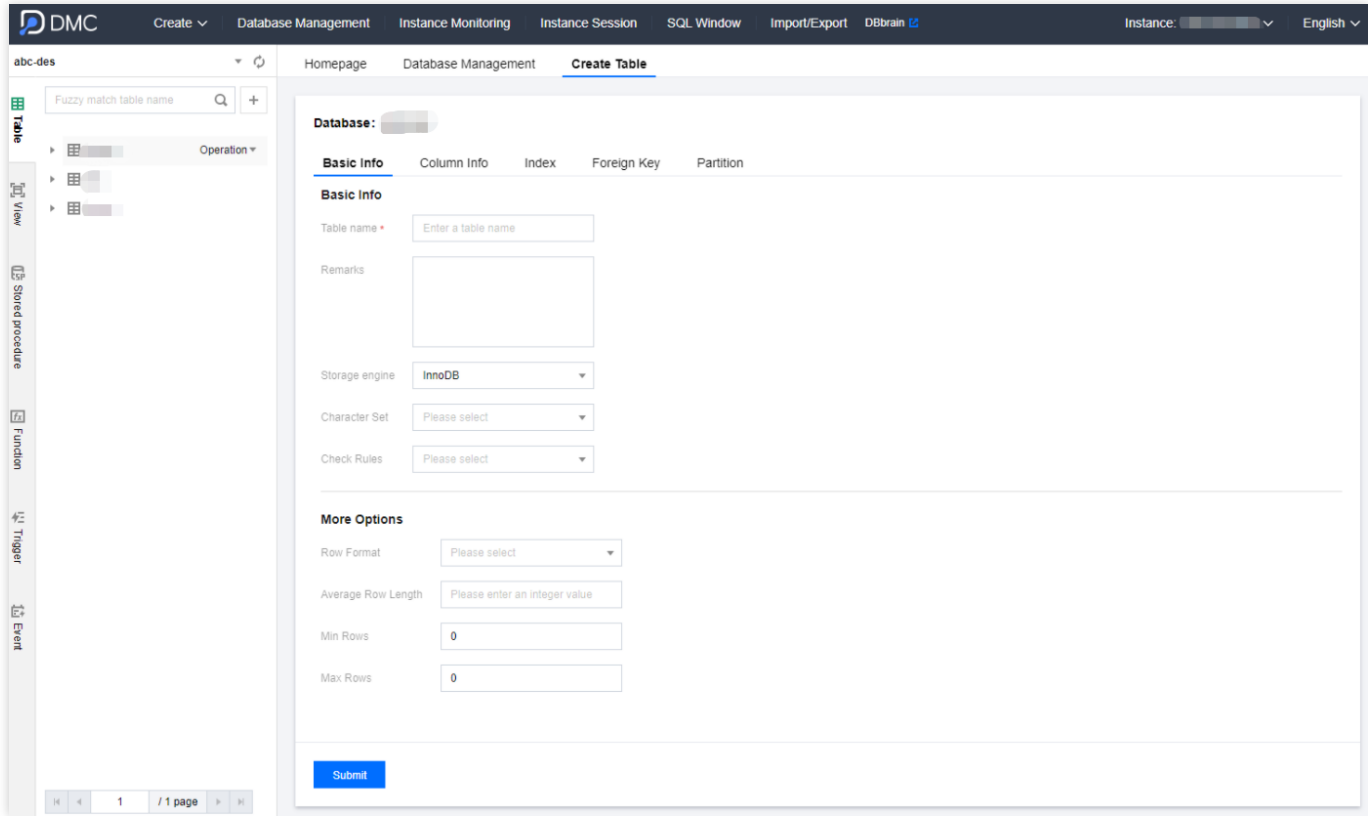

#### 库管理

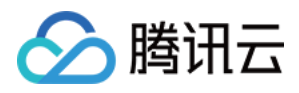

登录 DMC [控制台,](https://bj-dmc.cloud.tencent.com/v2/qcloudLogin/login) 在导航栏单击库管理, 进入数据库管理页面, 用户可新建、编辑、删除数据库。

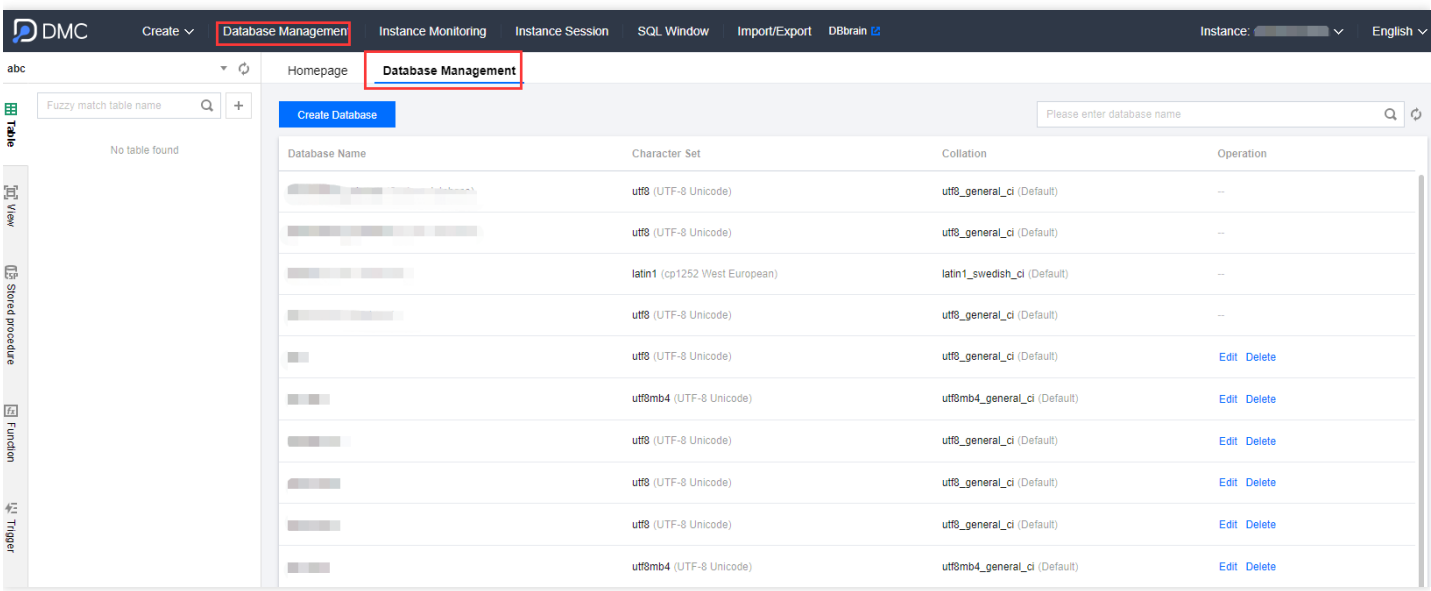

## 实例会话

登录 DMC [控制台,](https://bj-dmc.cloud.tencent.com/v2/qcloudLogin/login) 在导航栏单击实例会话,进入实例会话页面, 用户可查看当前数据库中所有实例的会话详细信 息,以及按照会话概览、用户、访问来源和数据库四个不同维度的信息展示。

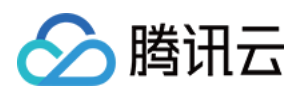

DMC 提供 kill 会话的功能, 方便用户对会话进行管理。

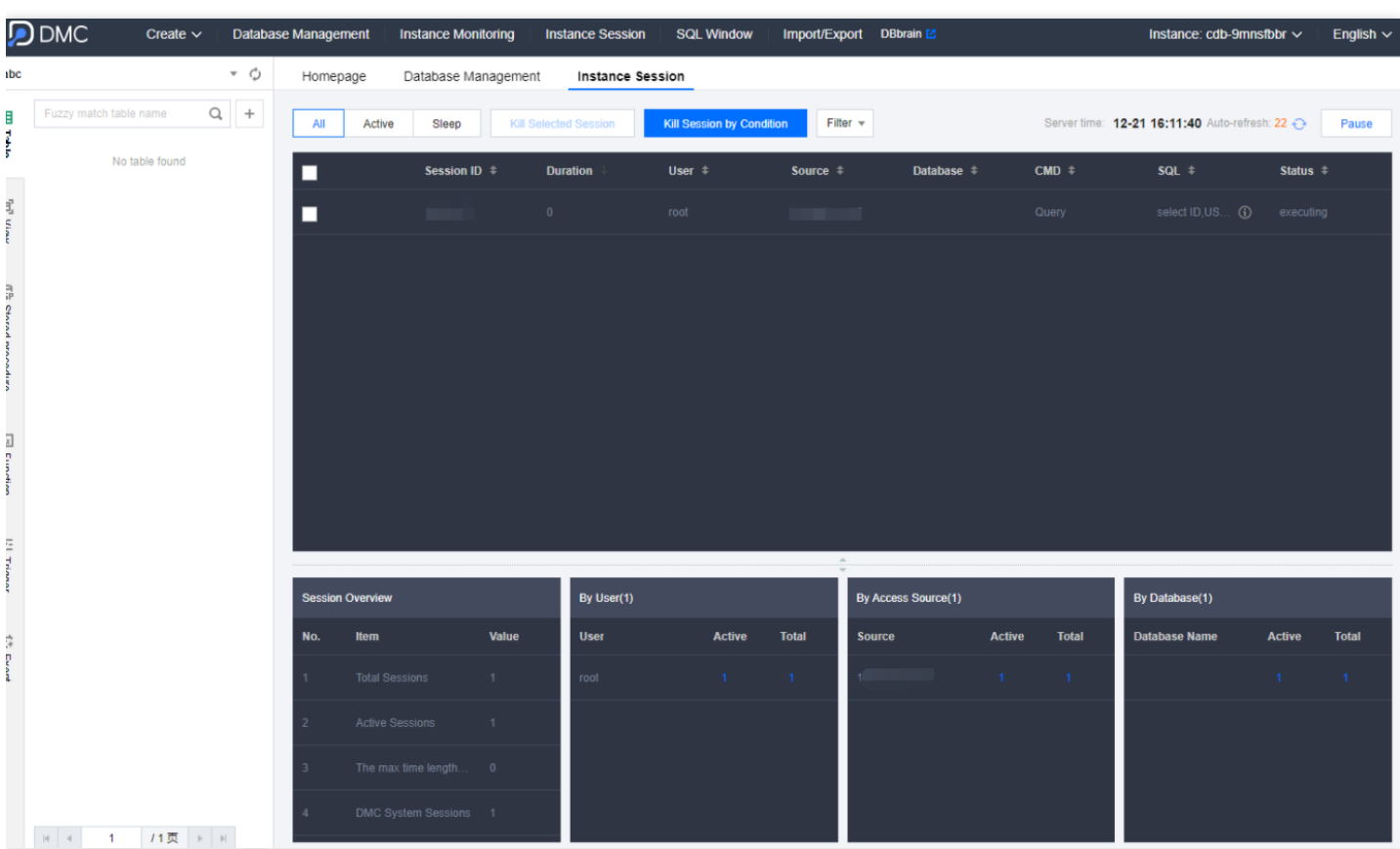

#### SQL 窗口

登录 DMC [控制台,](https://bj-dmc.cloud.tencent.com/v2/qcloudLogin/login)单击顶部导航中的SQL 窗口,或者左侧栏表格操作菜单中的SQL 操作进入SQL 窗口页面。SQL 窗口支持如下功能:

- SQL 命令执行及结果查看
- SQL 格式优化
- 查看 SQL 命令执行计划
- **常用 SQL 保存**
- 模板 SQL

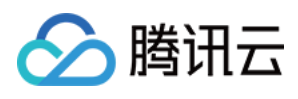

#### SQL 结果导出

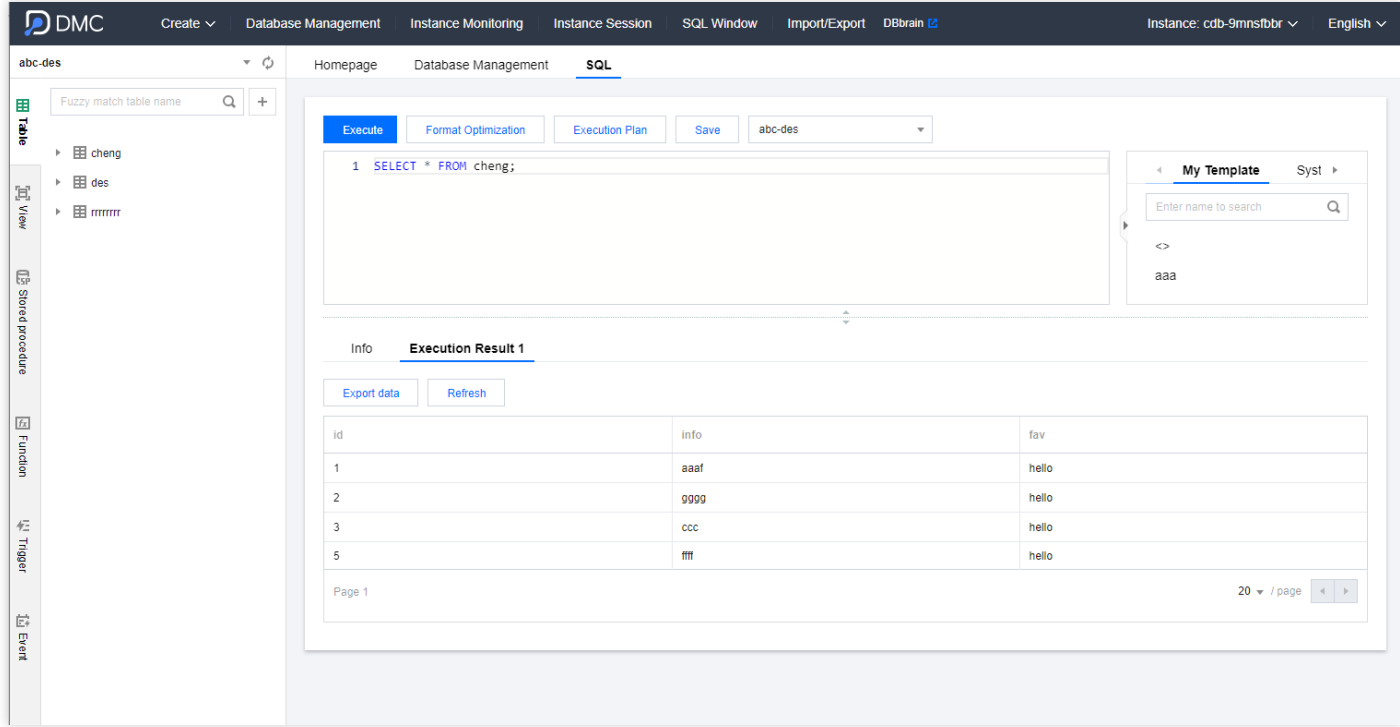

### 数据管理

登录 DMC [控制台,](https://bj-dmc.cloud.tencent.com/v2/qcloudLogin/login)在导航栏选择数据管理 > 数据导入或数据导出,可对数据库进行数据导入导出操作。

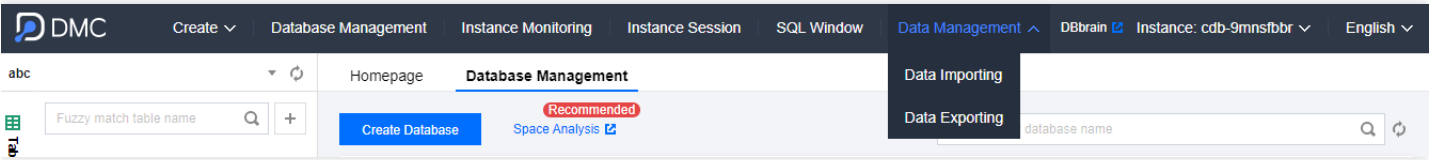

## 表数据可视化编辑

DMC for MySQL 增加了对数据增删改的支持。用户可在左侧栏单击数据表,对表数据进行批量的增、删、改操作, 修改完成后, 在快捷操作栏单击确定预览本次修改的 SQL 语句, 二次确认后将批量执行修改。

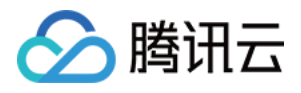

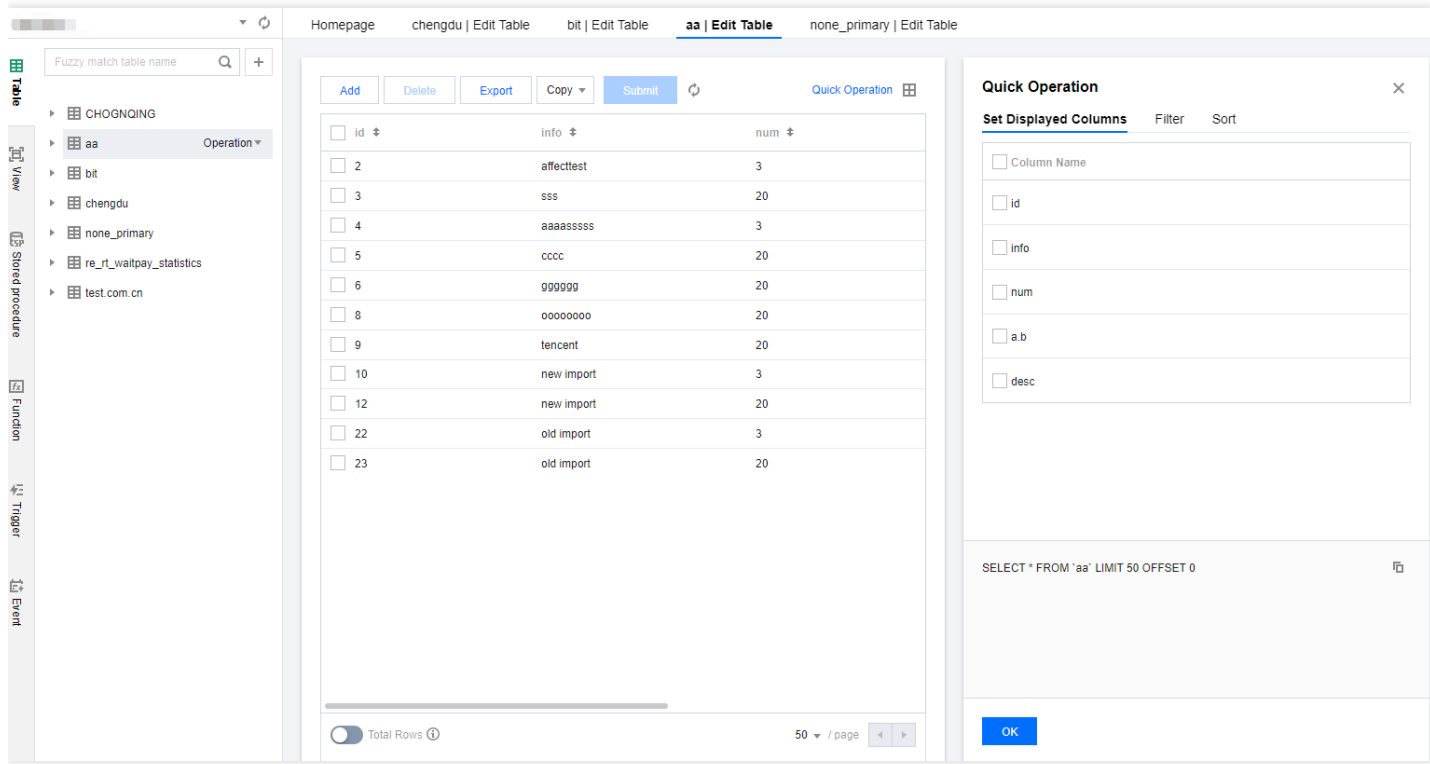